## 10WD3-02 補助問題(表のスタイル活用)

●ワードアートの挿入●

① Word を開き、5 行改行します。 1~3 行目に以下のワードアートを挿入します。

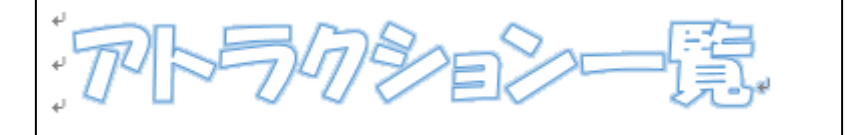

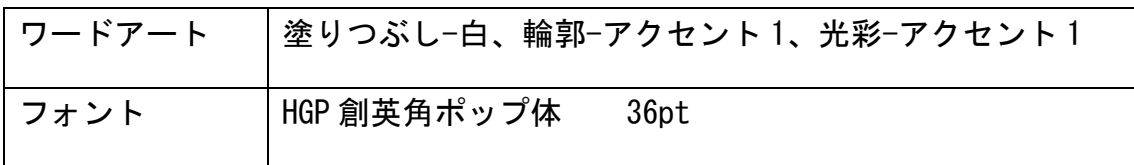

●表の挿入と入力●

② 5 行目にカーソルを入れ、7 行×3 列の表を挿入します。 挿入できたら、以下の通りに入力をしましょう。

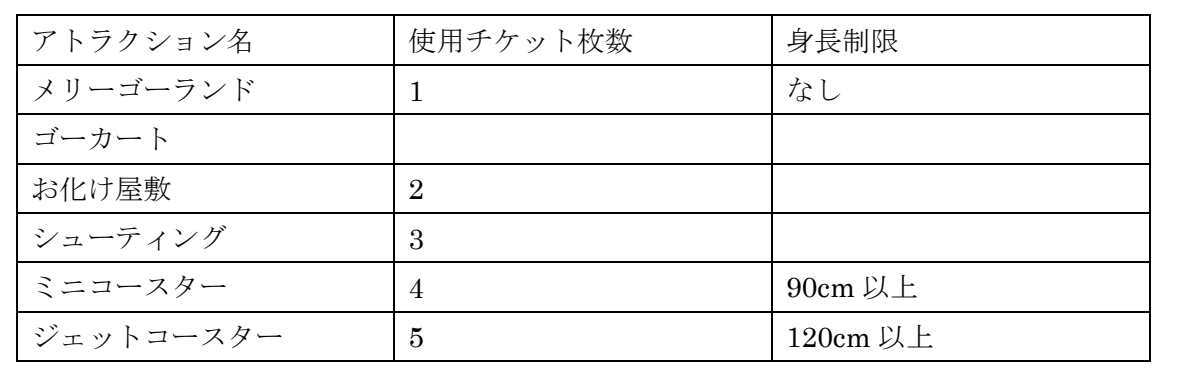

❤表の結合❤

③ 以下を見本に、同じ色のセル同士の結合をしましょう。

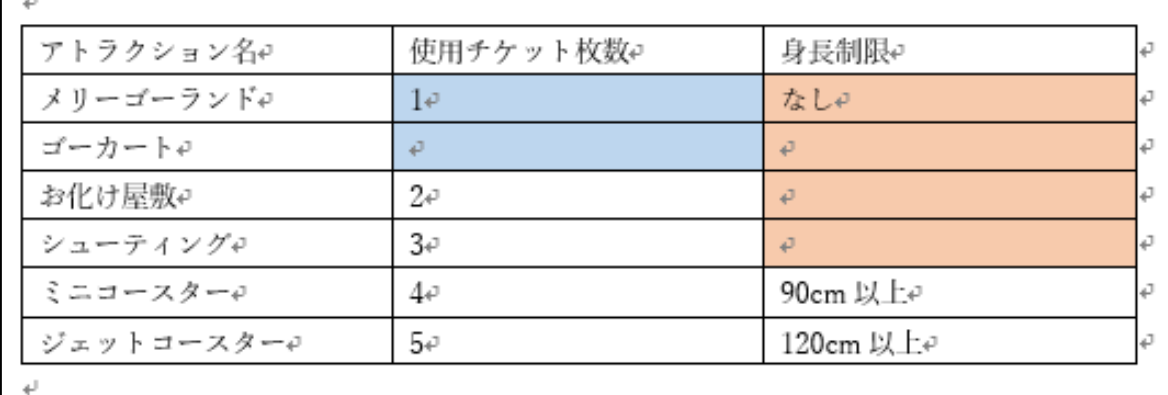

※授業終了後にご返却をお願いいたします。

●文字の書式設定♥

④ 以下の書式設定をしましょう。

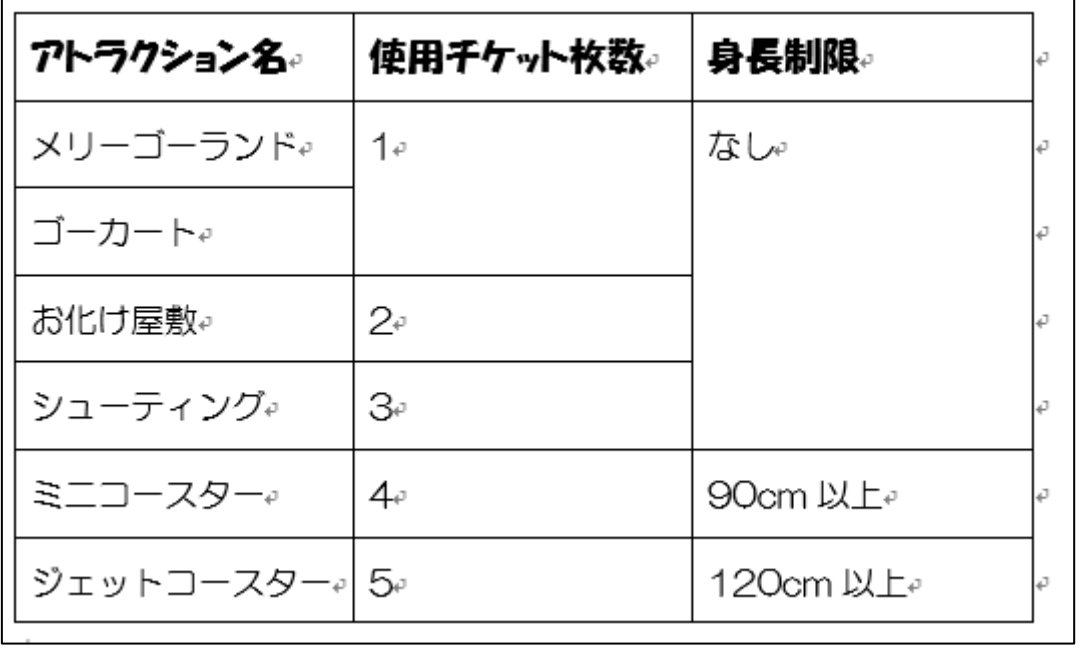

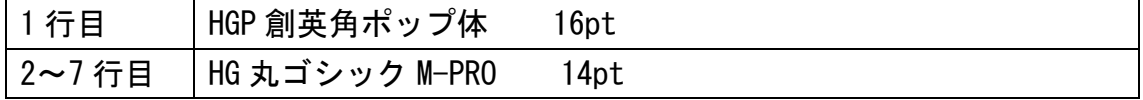

❤表のスタイル❤

÷

 $\sim 1$ 

⑤ 表のスタイル設定をしましょう。

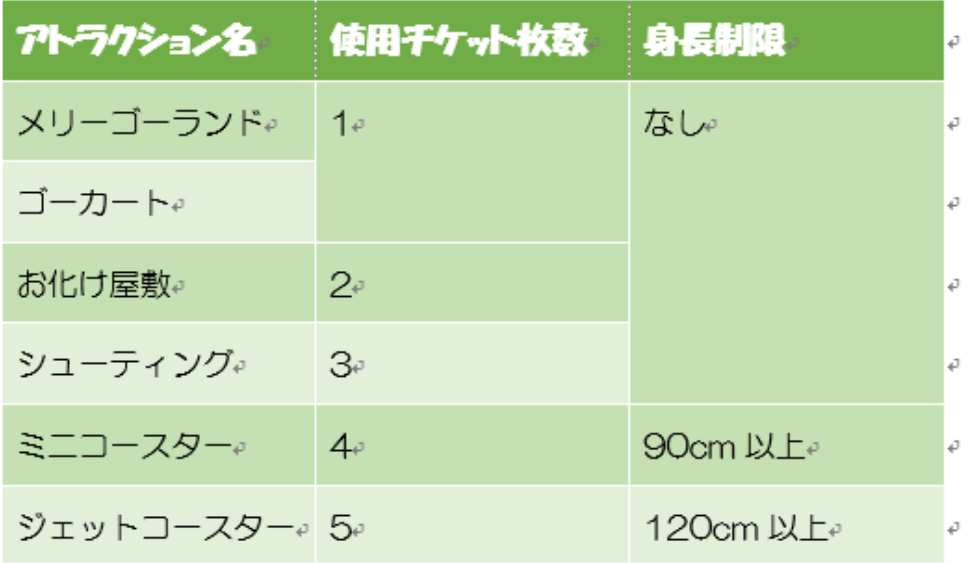

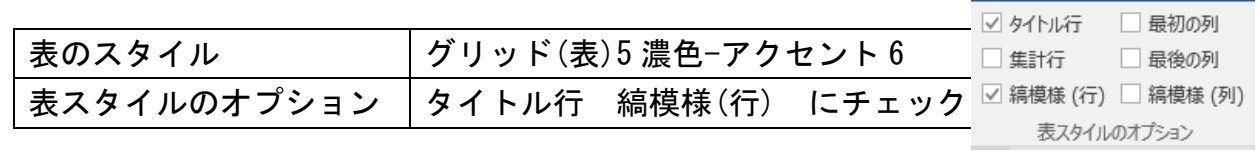

※授業終了後にご返却をお願いいたします。

❤表の編集❤

⑥ 以下のように編集しましょう。

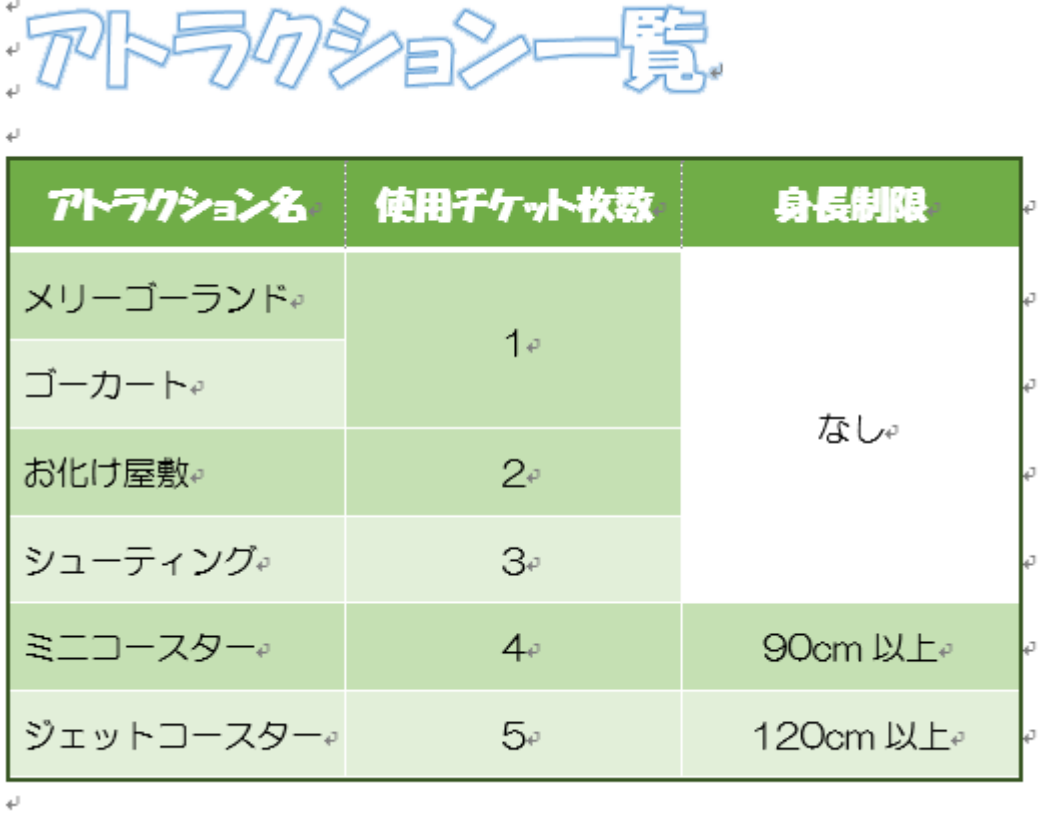

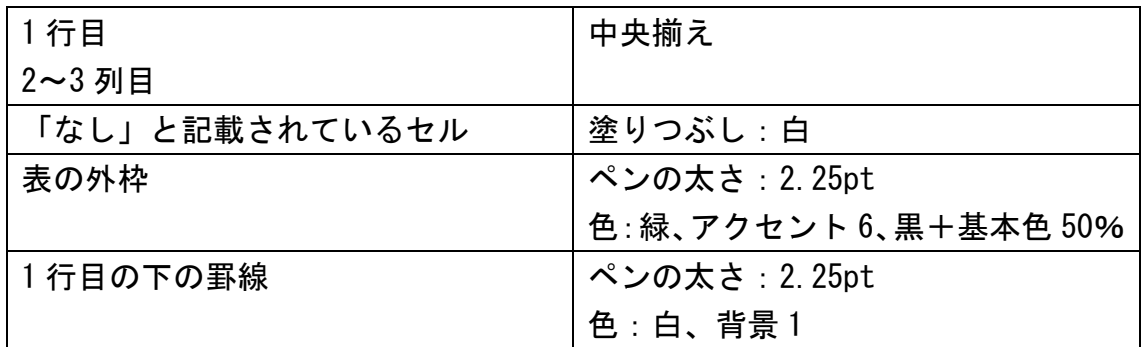

●保存と印刷●

⑦ 「ドキュメント」に「アトラクション一覧」という名前で保存をし 印刷しましょう。印刷の確認が出来たら Word を閉じて下さい。

お疲れ様でした・・・

## ※授業終了後にご返却をお願いいたします。